# *iTeach: Using Tablet Computers in the Classroom*

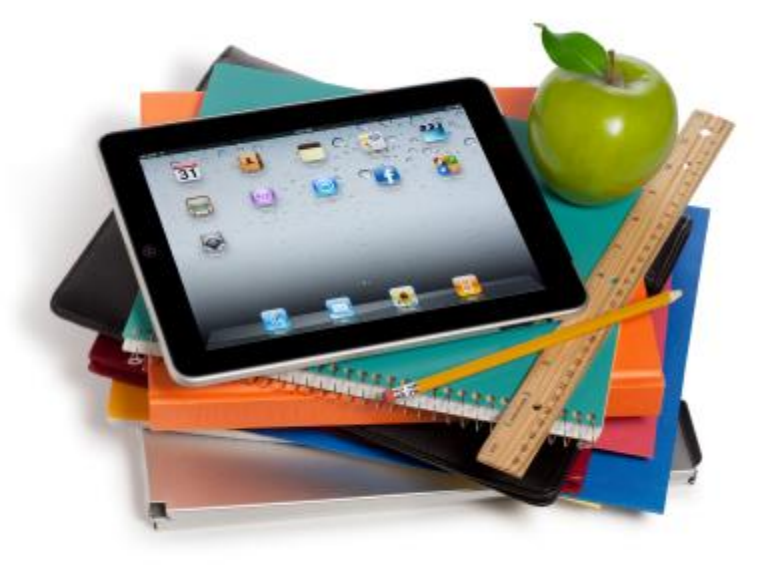

Faculty co-facilitators:

Donald Snyder, Media and Communication Studies Liz Stanwyck, Mathematics and Statistics

# Replacing laptop with iPad in classroom

JPNS 202 and 302 (4th and 6th semester) Goals:

- 1) Using iPad replacing laptop in class
- 2) Students write what is discussed in small groups
	- $\rightarrow$  project to a screen to share in class

Comments:

 $\rightarrow$  Connection and cable issues – Apple TV?–cost?

 $\rightarrow$ Two way interaction in classroom, between an instructor and students needed

- →Allow students access to the projector
- $\rightarrow$ Hand writing instead of typing in Japanese

## **Comparison NoteTakerHD vs. Notability**

Used to capture handwriting in class,

then export PDF transcripts for posting.

Transcript output is letter-size (not continuous page).

Both rely on zoom window for input, offer different line colors, organize files in folders, are cheap, and good.

#### NoteTakerHD:

- » Different line widths
- » Only one page displayed students might not see bottom of page, since at bottom of screen.
- » More material fits on screen, since students do not see zoom window.

Notabiliy:

Each line automatically formatted Continuous page displayed – students can see bottom of text, since it can be moved.

Can tape voice-over along with writing.

### Comparison of Penultimate and Notability Apps

## **Penultimate (Ever Note) Notability**

Pros:

- Free app
- Highly recommended in the reviews
- For a first time user, it was good

Cons

- Did not like my writing
- Lost my old notes when there was upgrade – do not know whether this happened to anyone else

Pros:

- Penmanship is better ( I think)
- Able to copy, paste, type, insert in the same file
- Zoom
- Able to create multiple subjects folder

Cons:

• Not found one yet

# **Screen-Capture Movies**

- » Goal: pair recorded audio and screencasted lectures to create lecture videos, Khan academy-style
	- Help with hybridization
	- Ideal for snow days and flipped classroom
- » No current one-device solution to creating videos exists
	- There are solutions using two devices:
		- Encode movies later through Notability and a screen capture program (takes too long)
		- AirServer or other similar programs (promising; will try it in future terms).

## Creating Notes Shells for Lectures

- » Problems
	- Students struggle to take notes and understand new concepts in math classes (especially lower level)
	- Students get much more out of lecture if it is not their first exposure to the material
- » Solution
	- Create "notes shells" with problems that will be solved in class
	- Students have a chance to see problems (and try them) before lecture
	- Students can focus on solutions and method since they have less to write down
- » Apps and tools used
	- Notability, Wolfram-Alpha, ebook, TeX editor

IN MARYLAND

UMBC

Using Facebook Groups to Encourage Students to Connect Course Readings to their Lives and Interests and iPads to Structure Discussion

- Post identifies quote from course reading
- Student analyzes quote and connects it to information available online
- iPad presentation structures course discussion and encourages student interaction

#### **MCS 355 Fall 14**

**Seamus Ertel** ovember 18, 2014

Quote: "Social-media watchers call the viral growth regarding Trayvon Martin the "perfect storm." With a frustrated population that perceives an injustice and an easy platform for expression, it has all the elements needed for a widespread outcome. "What we're talking about here is what social scientists refer to as network density and ultimately the network effect," says Brian Solis, principal analyst at Altimeter Group, a San Mateobased firm that monitors social media. 'Ch... See More

 $\alpha$ 

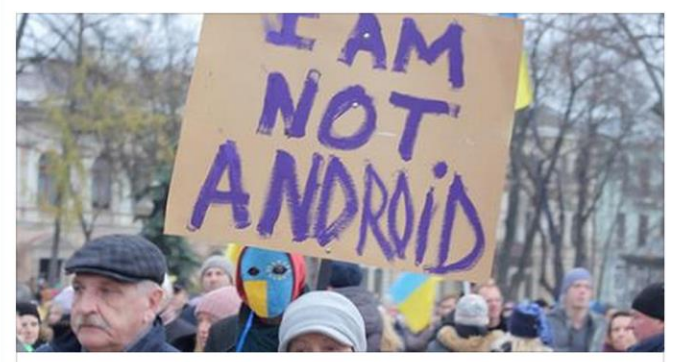

If You Doubt That Social Media Has Changed The World, Take A Look At Ukraine

The current Euromaidan protests in Ukraine give us a unique opportunity to understand how the world has really changed.

bes.com/sites/areasatell/2014/01/18/if-vou-doubt-that-social-media-has-changed-the-world-take-a-look-at-uk

## Using Collaborate Online and Face-2-Face to Make Team-based Decisions

Why do teams in team-based projects make more and better decisions when face-2-face?

- Courses are for certified teachers in K-12 classrooms
- Need to assist teachers with using ipads in their classes
- Teachers don't seem to utilize Collaborate during online class sessions to make progress on team projects
- Using Collaborate in the online and face-2-face class sessions and then reflect on what is happening in terms of group dynamics may assist them in better group discussions and group work in the online classroom

**MARYLAND** 

UMBC

# Bridging Discussion and Presentation in Feminist Theory

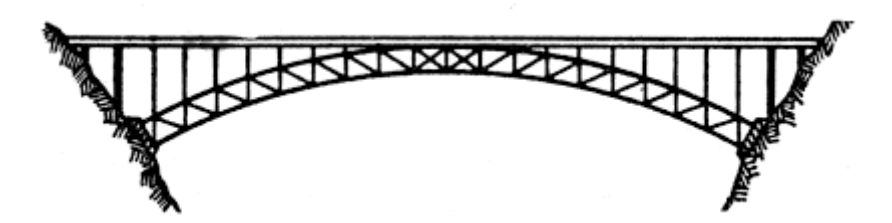

Class Preparation Small Group Large Group Assignments **Discussion Presentation** 

# Using GoogleDocs on Tablets to Promote Group Writing

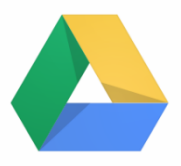

- Goal: To promote strong writing skills & to get students working in groups.
- » Questions to consider:
	- How to encourage group writing while in the classroom?
		- What platform(s) to use? How to limit social loafing?
	- How to use group writing immediately and effectively?
		- What are ways to provide feedback and display examples to others in real-time?
- » Recommendation: **Use GoogleDocs on Tablets.**
	- GoogleDocs provide platforms for group writing.
	- Tablets are portable devices students can use to access GoogleDocs.
	- Documents can easily be collected and displayed in real-time.

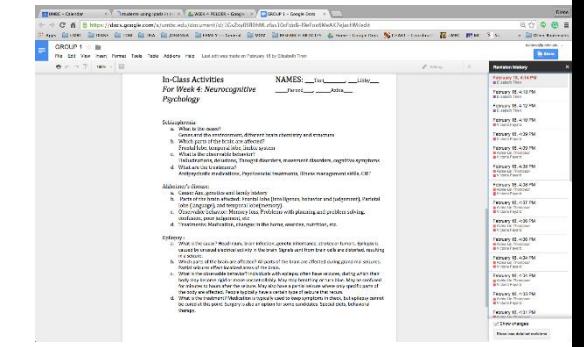